# **QGIS Application - Bug report #6774 Export to PDF changes feature colours**

*2012-11-27 02:33 PM - Nathan Woodrow*

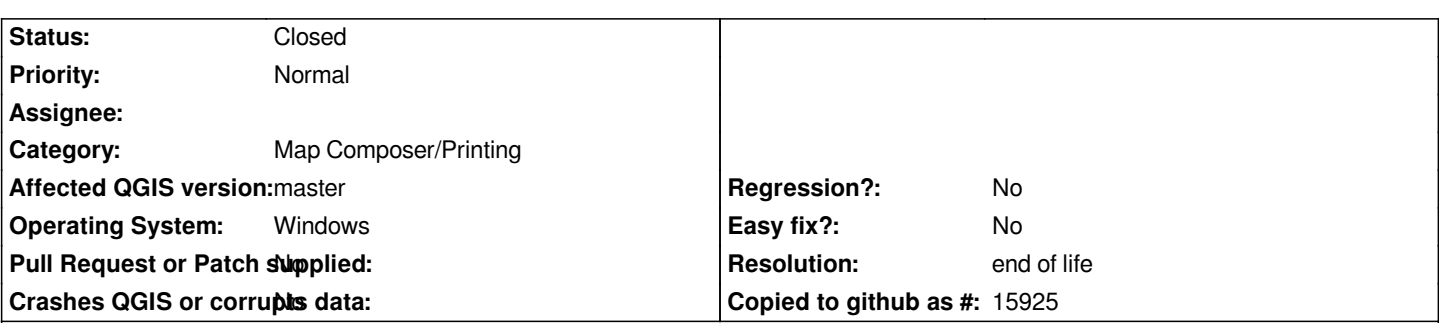

# **Description**

*This seems really strange but for some reason the colours are getting changed when I export my map to PDF using the composer.*

*I get the following colour shift:*

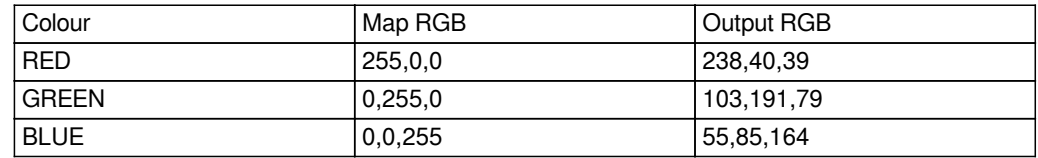

*To reproduce:*

*Create a map with three features and style them with each colour above Export using Export to PDF in the composer Check with a colour picker tool*

# **History**

## **#1 - 2012-11-27 02:43 PM - Nathan Woodrow**

*- File imagevpdf.png added*

*Rendering to SVG or image returns the correct results*

*imagevpdf.png*

#### **#2 - 2012-12-01 09:45 AM - Regis Haubourg**

*Hi* 

*I noticed same behaviour, with colors no as colorfull as on screen.* 

*I checked with to different pdf reader, and saw that foxit reader shows colors more close to QGIS ones. Is there any color profile applied somewhere, that should be described into pdf export?*

*Régis*

#### **#3 - 2013-02-25 05:52 AM - Henrik Uggla**

*- File raster.pdf added*

*- File vector.pdf added*

## **#4 - 2013-02-26 12:56 AM - Henrik Uggla**

*This bug is not present in ubuntugis.*

## **#5 - 2014-06-21 03:59 AM - Jürgen Fischer**

*- Category set to Map Composer/Printing*

## **#6 - 2017-05-01 01:09 AM - Giovanni Manghi**

- *Regression? set to No*
- *Easy fix? set to No*

## **#7 - 2019-03-09 04:04 PM - Giovanni Manghi**

- *Resolution set to end of life*
- *Status changed from Open to Closed*

# **End of life notice: QGIS 2.18 LTR**

#### **Source:**

*http://blog.qgis.org/2019/03/09/end-of-life-notice-qgis-2-18-ltr/*

**Files**

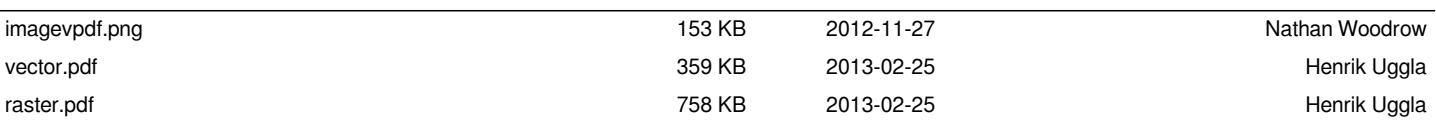